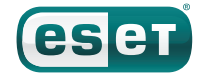

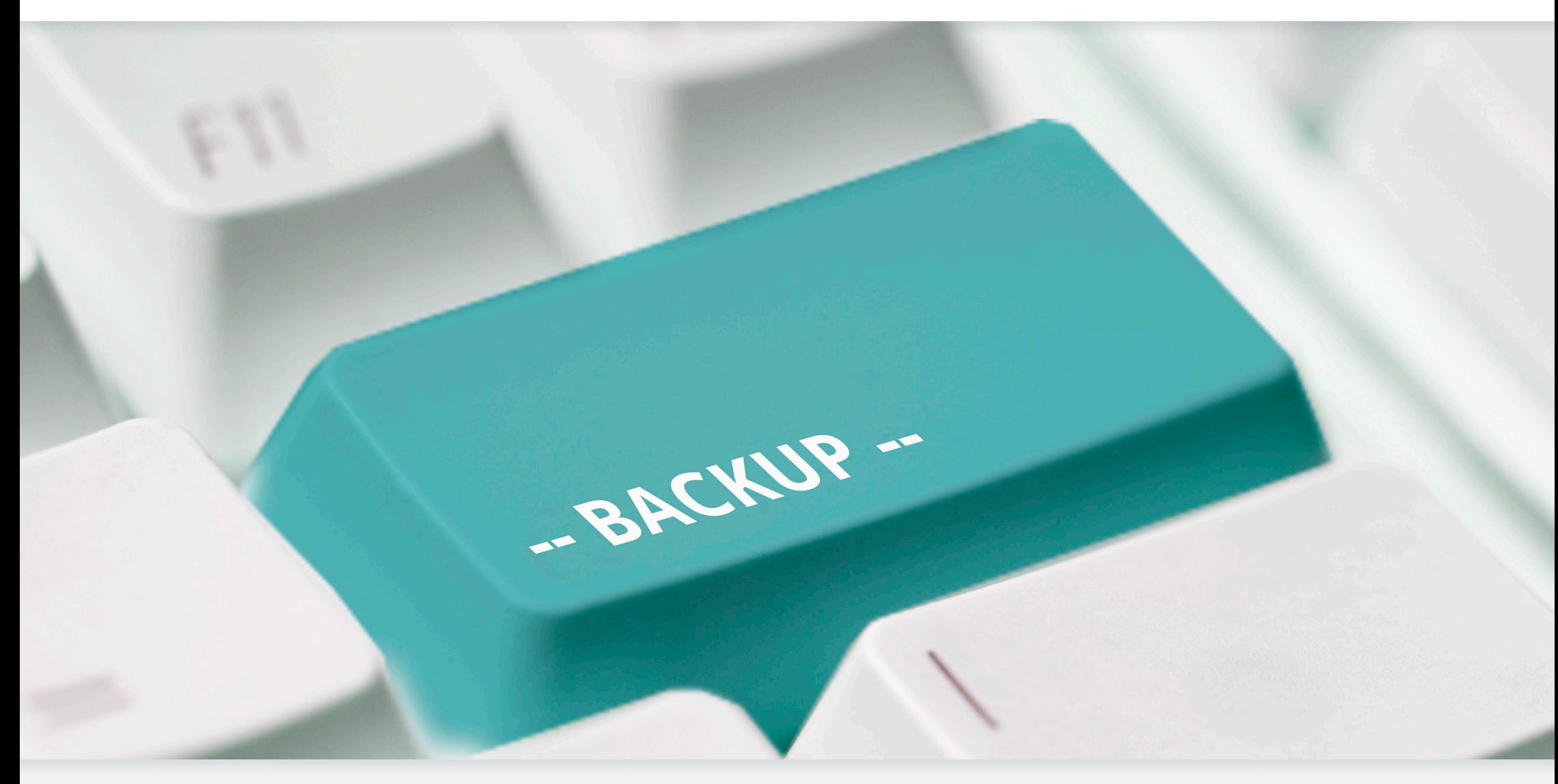

*Guia de Backup* 

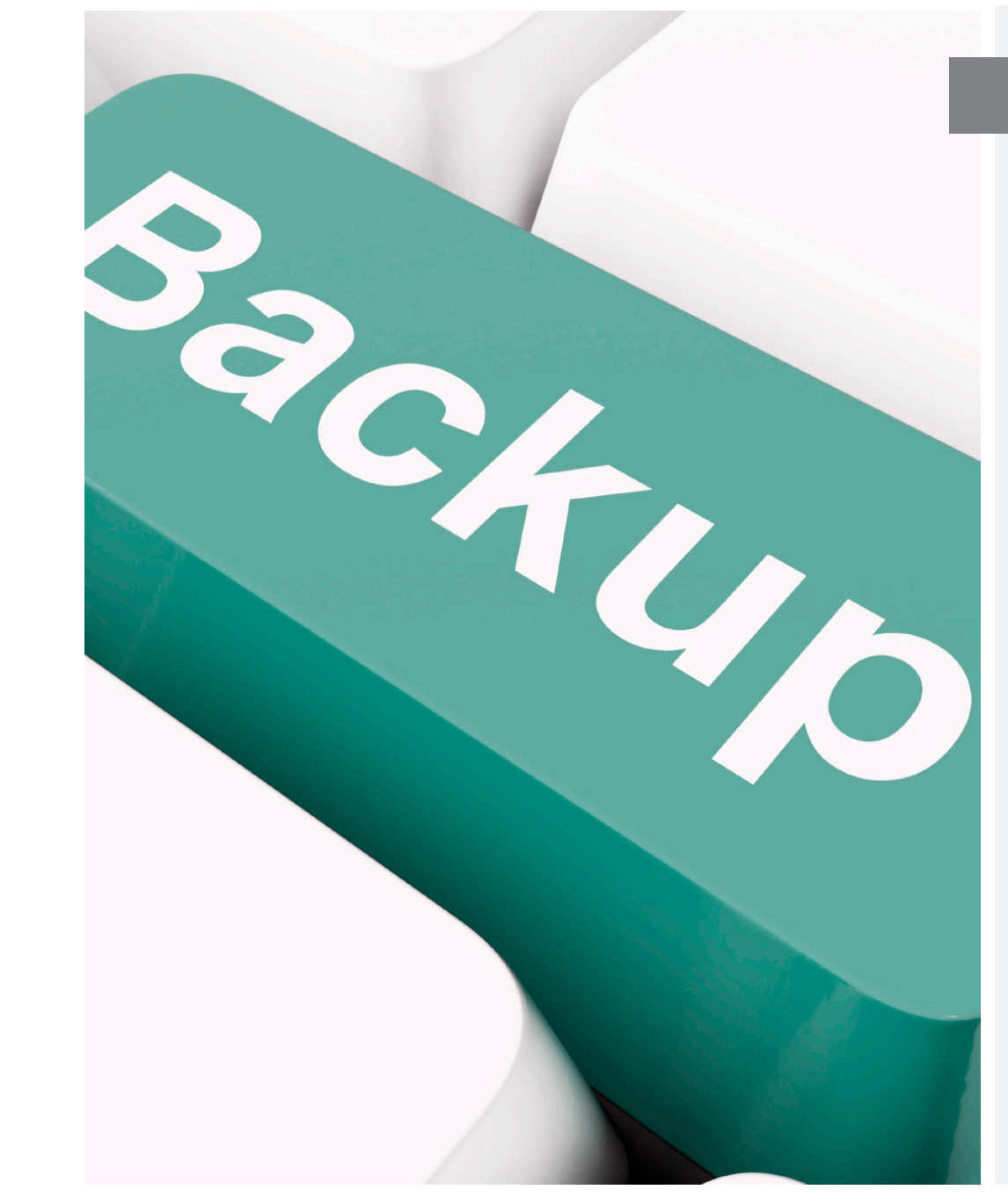

### Introdução

Pense em toda a informação pessoal que você tem armazenada no seu computador, informação irrecuperável como fotos, documentos, apresentações, entre outras. Imagine que quando chega o momento que você deseja ver/mostrar essas fotos ou simplesmente precisa de alguns arquivos para poder trabalhar, percebe que tudo isso foi perdido para sempre. A causa? Uma falha nos dispositivos de armazenamento do seu computador como um disco rígido, um corte de luz, o roubo ou extravio do dispositivo, ou uma infecção por malware.

Apesar de que alguns usuários subestimem essa questão e pensem que a probabilidade de que algo assim suceda, uma pesquisa realizada pela ESET América Latina com internautas mostra que 77% das pessoas afirmam que já perderam informação por não realizar backups ou por não fazê-lo corretamente.

Levando esses dados em consideração, esse guia visa ajudar aos usuários para que possam adotar as medidas necessárias para realizar o backup de toda a informação que seja considerada importante.

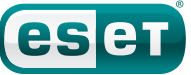

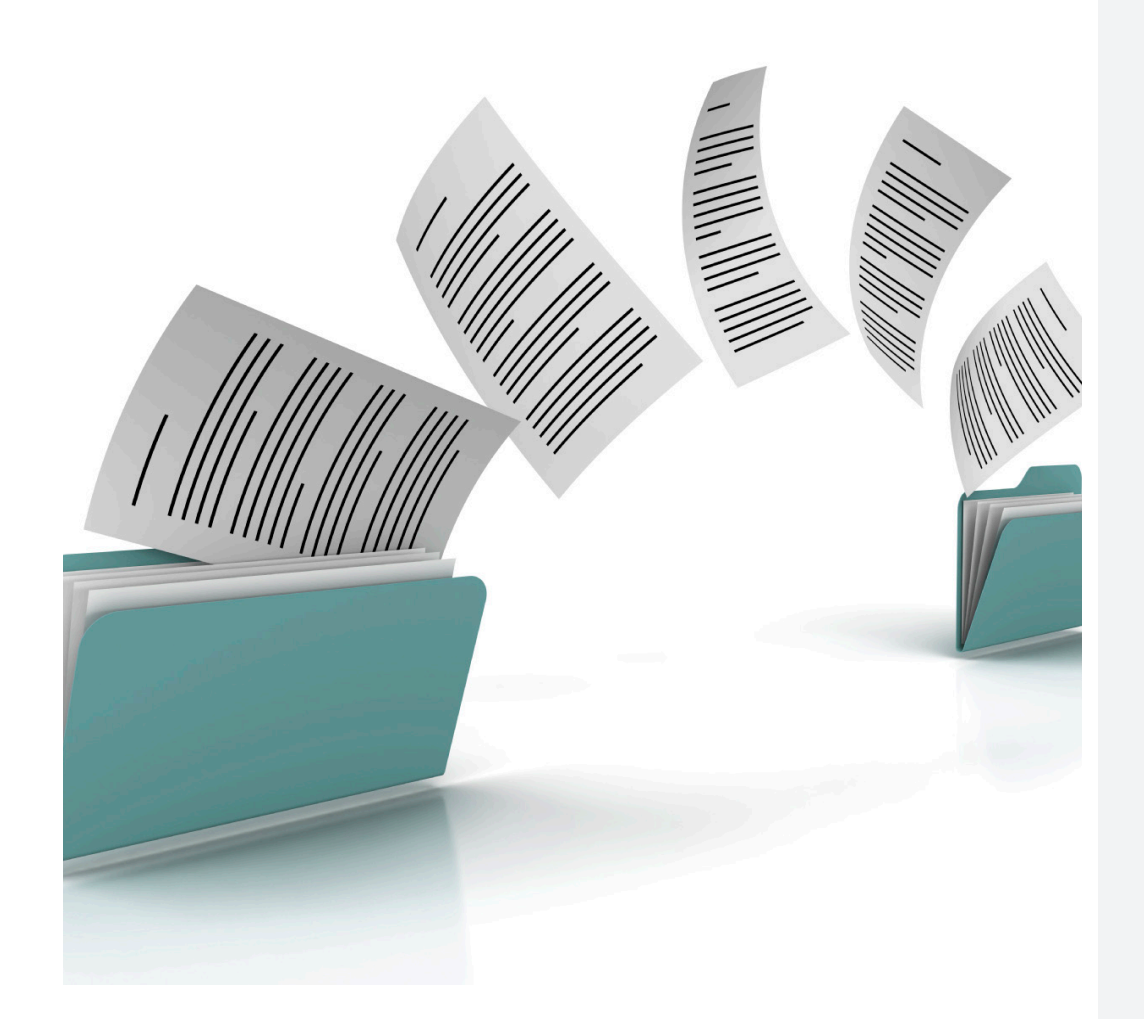

# O QUE É BACKUP?

É o processo no qual todos os arquivos importantes de um usuário são copiados em outro lugar a fim de possibilitar a recuperação dos mesmos no caso de perda de informação. Esse processo é muito importante já que existem vários fatores que podem levar o usuário a sofrer esse inconveniente. Por exemplo, os discos rígidos costumam ter um tempo de vida útil limitado dado o desgaste natural do motor. Os SSD possuem uma limitação enquanto a quantidade de vezes que podem ser reescritos e os computadores portáteis estão expostos ao extravio ou roubo.

Os diversos tipos de malware existentes também podem contribuir para que uma pessoa perca informação de seu computador, como podemos ver na próxima página.

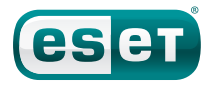

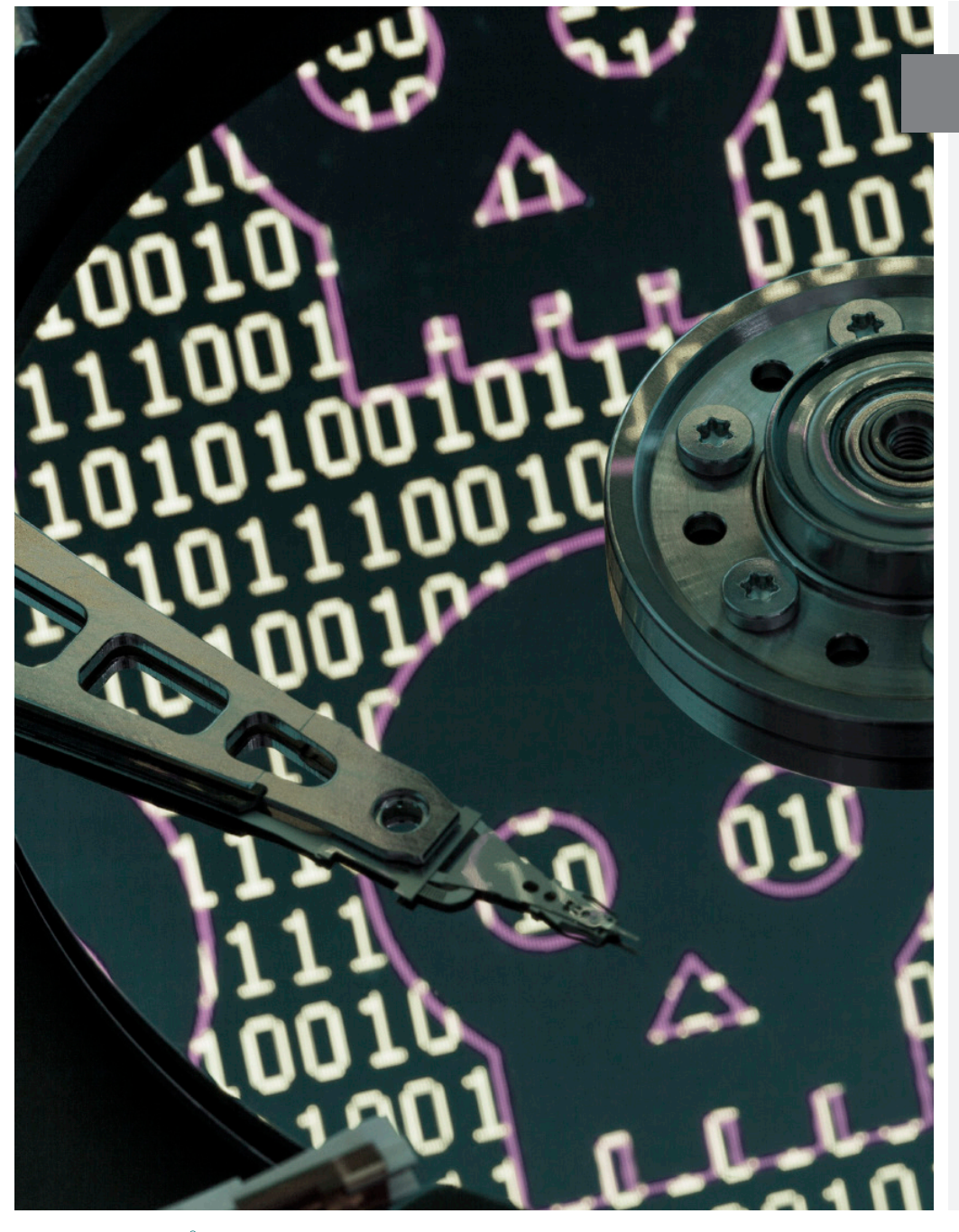

Malware e perda de informação

Entre as várias causas que podem levar um usuário a perder sua informação, existe o malware. Desenvolvidos por cibercriminosos visando o ganho ilícito de dinheiro, essas ameaças costumam roubar dados sensíveis da vítima como credenciais bancárias entre outros. Além disso, algumas dessas ameaças destroem informação ao eliminar determinados tipos de arquivos ou também criptografando os mesmos para poder extorquir a vítima, pedindo dinheiro para descriptografar os dados.

Levando em conta que diferentes informações têm valores diferentes é preciso decidir quais arquivos terão o backup como opção de proteção.

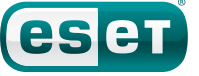

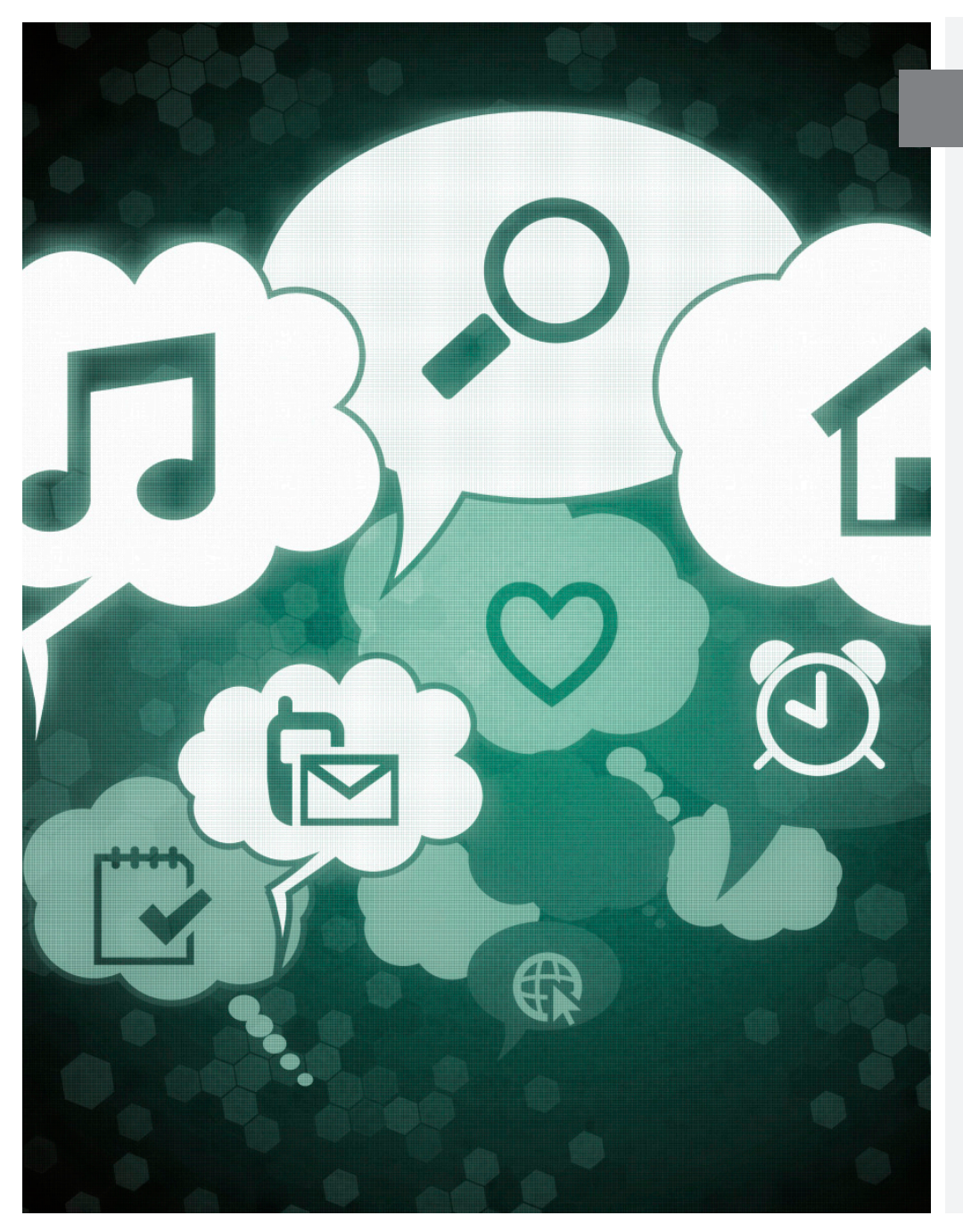

# O backup é recomendado para que tipo de

Imagine se, por não ter feito um backup, você perde todas as fotos tiradas nas férias e também a tese na qual vinha trabalhando o ano todo. Ambas são muito importantes, difíceis ou até impossíveis recuperar. Para evitar tais situações, é preciso realizar o backup de arquivos que não podem ser facilmente obtidos. Por exemplo, documentos de própria autoria como uma tese, pesquisa, investigação, planilhas e apresentações.

Da mesma forma, as fotos, vídeos, música e outros arquivos afins também devem contar com uma cópia de segurança. Para os usuários que jogam jogos para PCs , contar com um backup dos mesmos também é fundamental.

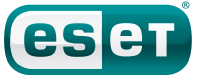

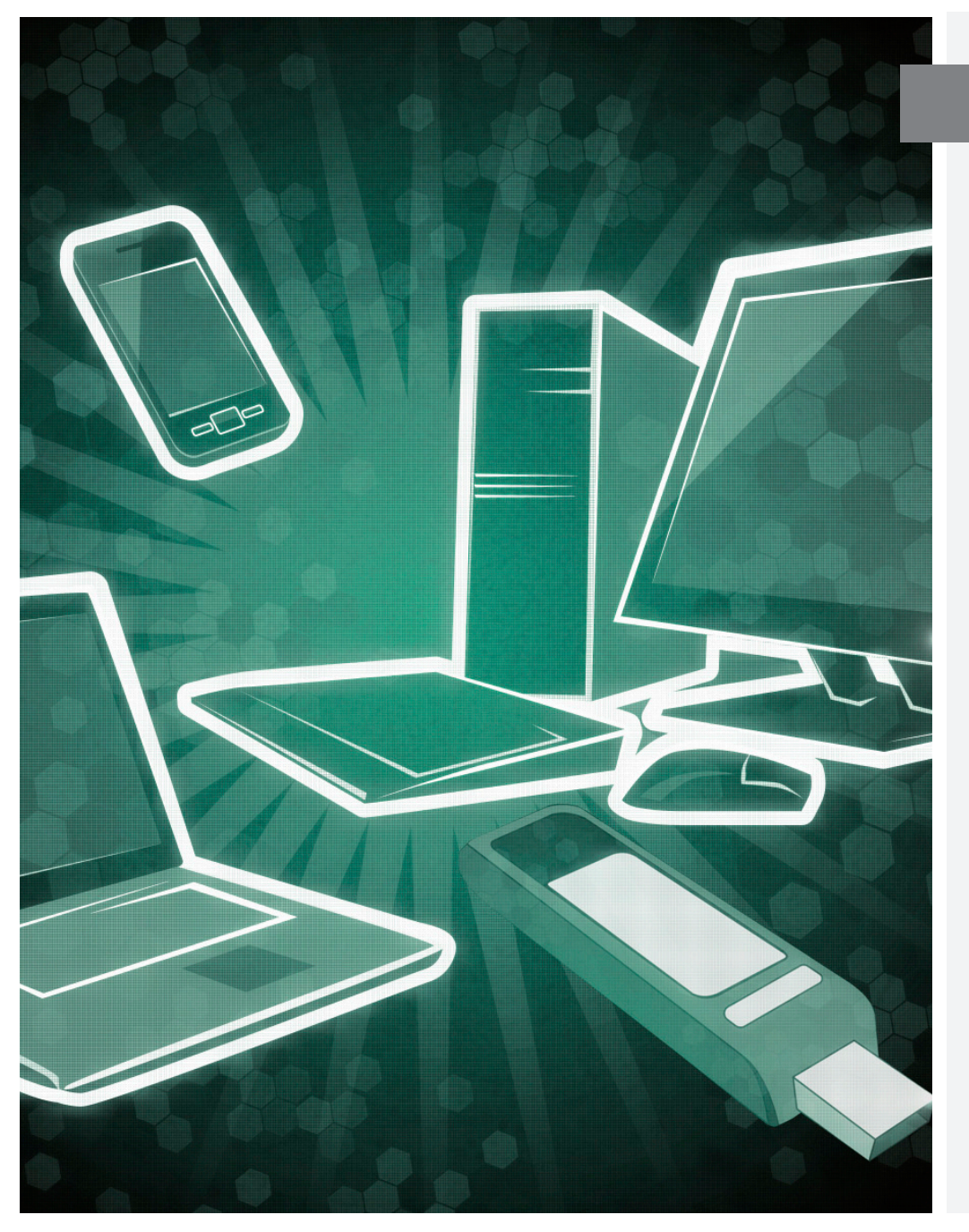

### Que tipo de backup devo escolher?

Primeiramente é importante considerar as necessidades de cada usuário. Se a escolha for ter uma cópia de segurança do computador inteiro, um backup completo que utiliza um software de backup somado a backups periódicos de arquivos novos e modificados é uma opção boa.

Por outro lado, se os arquivos importantes não são tão numerosos ou se a ideia não for fazer o backup completo do sistema, copiar as pastas essenciais e armazená-las em outro lugar manualmente também é uma opção válida.

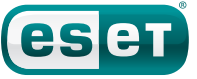

#### Meios de armazenamento

O passo seguinte é escolher o meio de armazenamento dos backups. Nesse passo, o espaço físico onde se armazena o backup também deve estar protegido. Por exemplo, não é recomendável transportar o meio de armazenamento utilizado para o backup na mesma mochila que o computador portátil, pois no caso de extravio, ambos seriam perdidos.

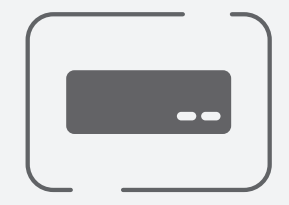

#### Disco rígino

Usar um disco rígido exclusivamente para essa função é uma boa ideia, já que evita o desgaste desnecessário do mesmo. Se o disco for interno, não deve ser o mesmo utilizado para iniciar o sistema operacional.

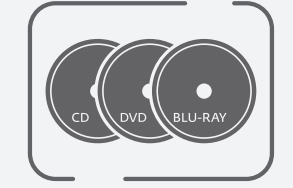

#### Meios óticos (CD/DVD/Blu-Ray)

São mais suscetíveis a danos físicos como riscos que podem corromper os dados. É recomendado armazenar a informação em mais de um meio ótico no caso de danos a um deles.

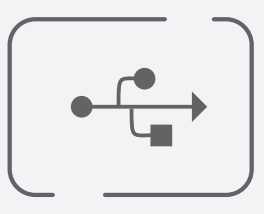

#### Dispositivo de armazenamento USB

É recomendável ter um exclusivamente para backups.

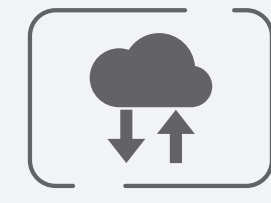

# A Nuvem (Internet)

Conta com a vantagem de facilitar o acesso a informação de onde quer que um esteja, porém, é importante levar em consideração as políticas de uso do serviço escolhido e os sistemas de proteção utilizados para proteger os dados

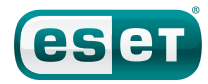

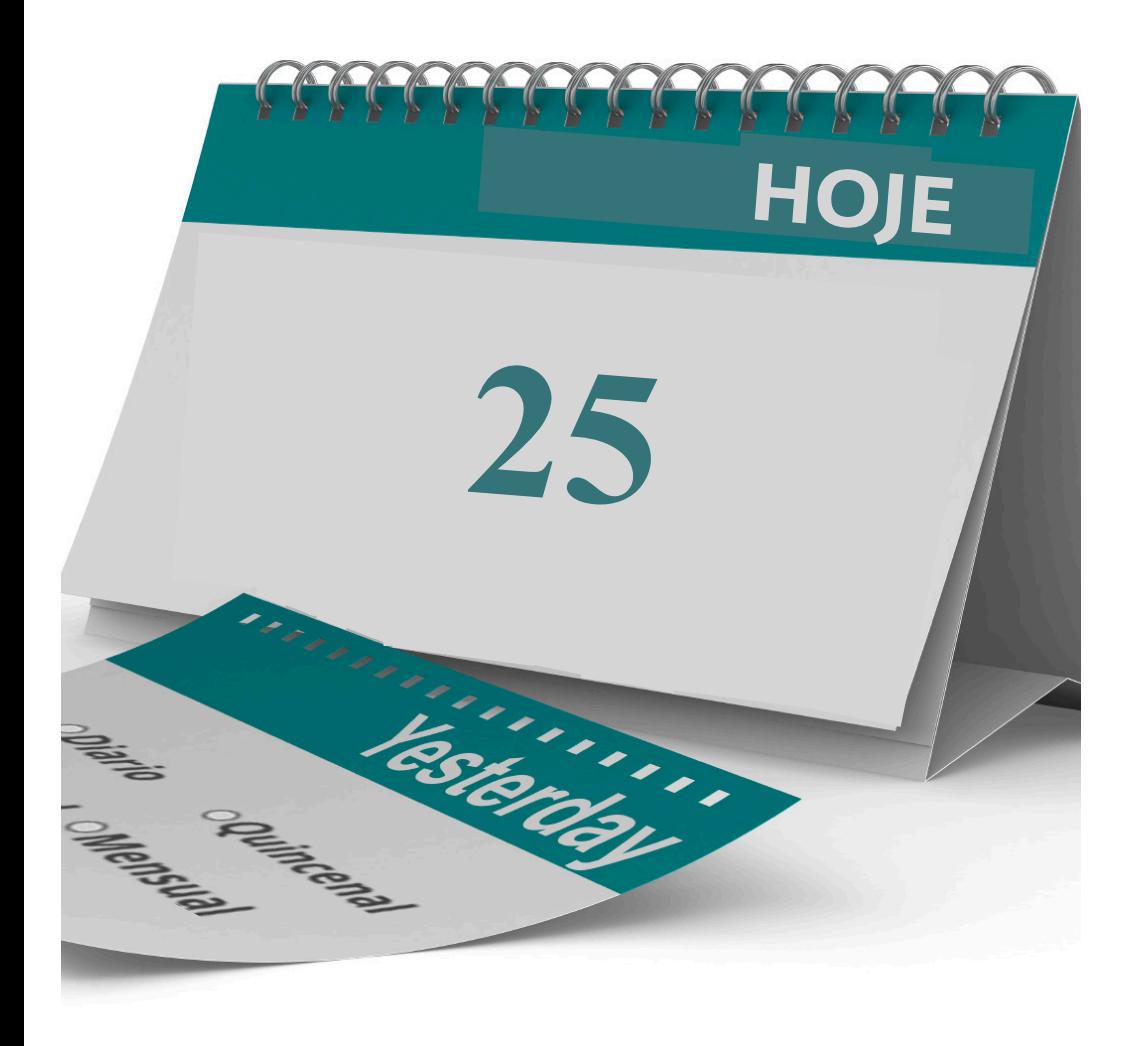

### Frequência de backup

Quando já sabemos que informação queremos preservar, o tipo de backup e o meio de armazenamento, é importante estabelecer a frequência com que devemos salvar a cópia de segurança.

Essa decisão deve ser tomada levando em consideração a frequência com que modificamos, eliminamos e criamos arquivos. Se trabalhamos todos os dias em um projeto, é necessário fazer um backup diariamente. Por outro lado, o backup de uma pasta de imagens deve ser realizado somente quando fotos são adicionadas.

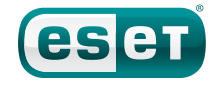

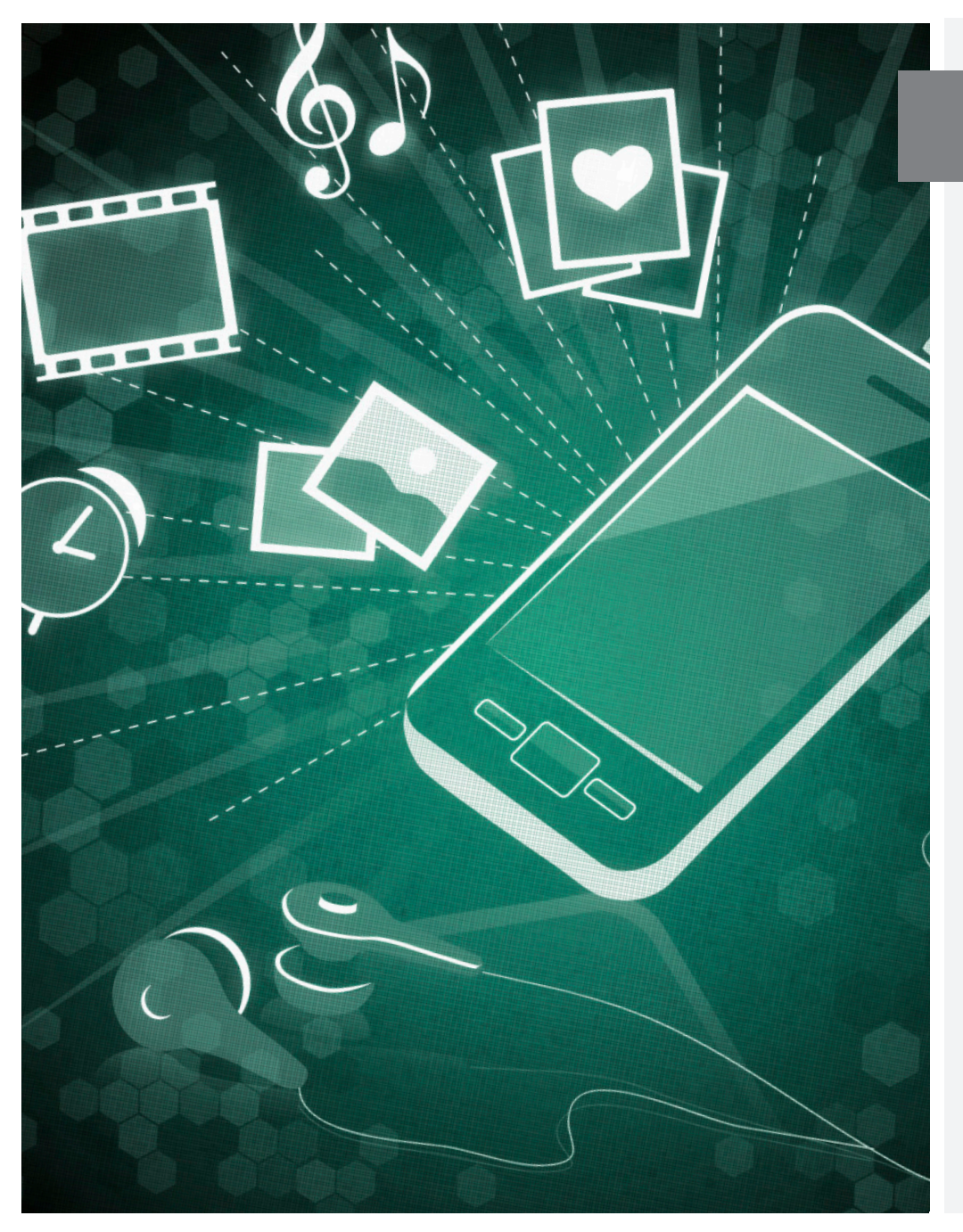

#### Deve-se fazer o backup de um dispositivo móvel?

Devido a evolução tecnológica de alguns dispositivos móveis como smartphones e tablets, seus usuários vem mudando seus hábitos e atualmente guardam informação sensível e importante nos mesmos.

Por essa razão, fazer um backup desses aparelhos pode ser tão importante quanto qualquer outro backup, já que esses dispositivos são utilizados para tirar fotos, armazenar documentos, entre outras coisas.

O backup desses arquivos pode ser feito manualmente conectando-os a um computador. Outros serviços de armazenamento na nuvem também podem ser utilizados, como o iCloud para o iPhone ou uma conta do Google para dispositivos Android.

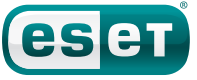

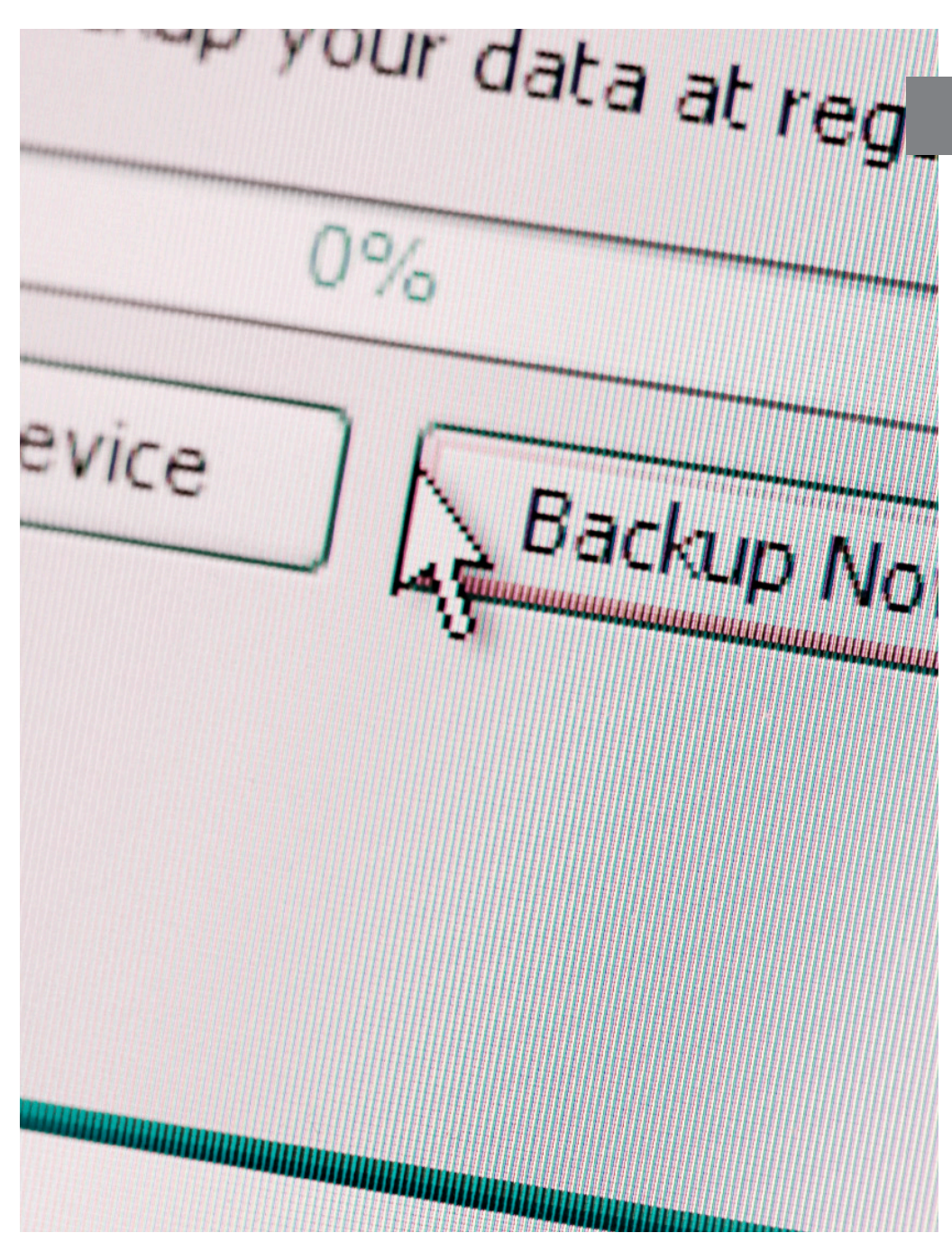

#### Como fazer o backup no Windows?

A partir do lançamento do Windows 7 foi incorporada uma ferramenta que permite gerar copias de segurança de arquivos pessoais. Para acessar esse recurso, basta seguir o caminho:

Iniciar / Painel de Controle / Sistema e Manutenção / Backup e restauração.

A partir do Windows 8, foi incluída uma característica de Backup chamada Histórico de Arquivos. Com essa opção ativada, o sistema guarda uma cópia dos arquivos pessoais do usuário que estejam armazenadas nas bibliotecas, escritório, contatos, entre outros. Para acessar esse recurso:

Pesquisar / Digitar Configurações do Histórico de Arquivos / Selecionar uma unidade / Histórico de Arquivos.

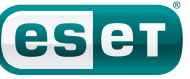

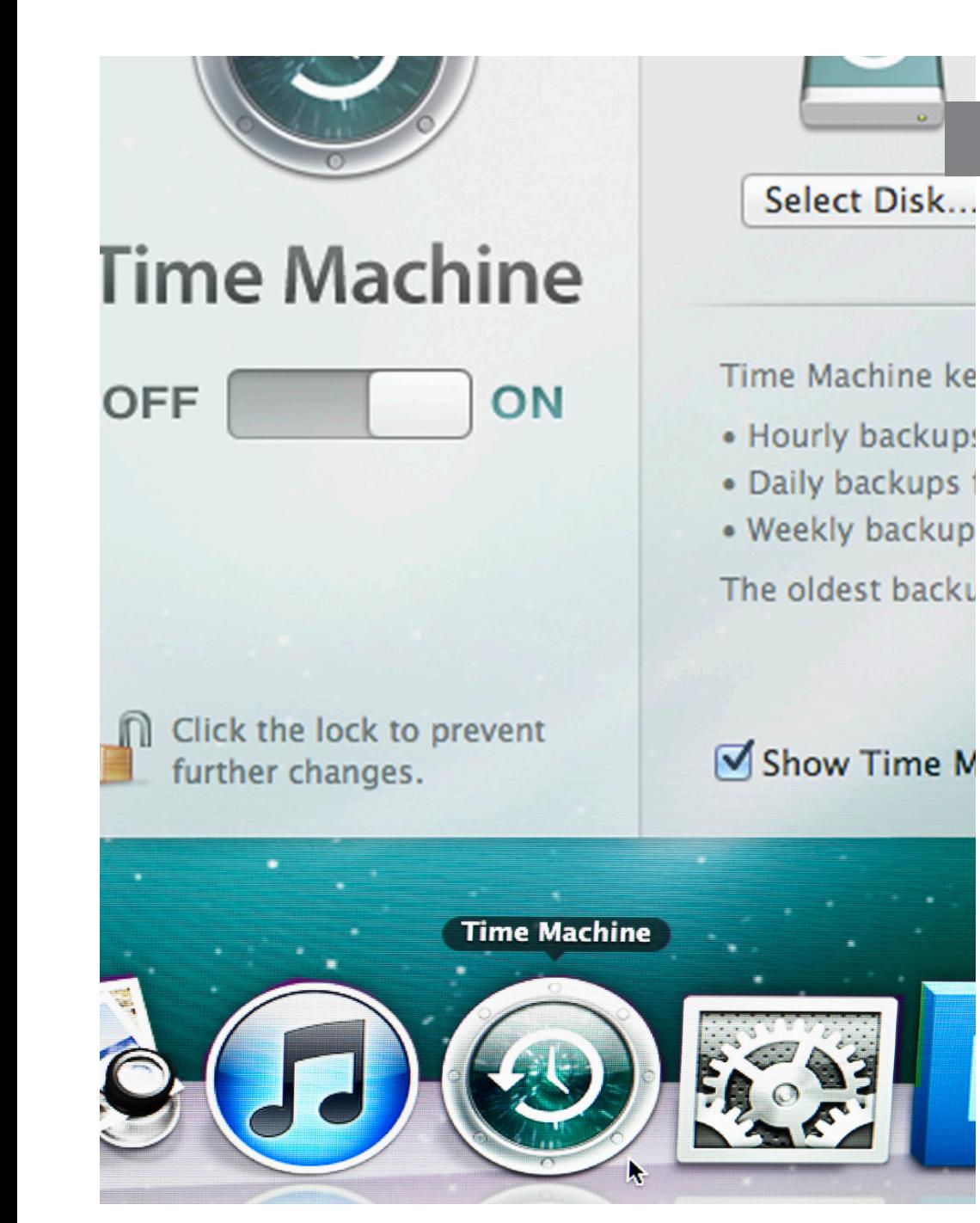

#### Como fazer o backup no Mac OS X?

# A partir da versão 10.5 o sistema operacional da Apple tem uma ferramenta chamada Time Machine, que permite o backup e restauração do mesmo se necessário. Para acessar esse recurso é necessário contar com um meio de armazenamento externo USB ou semelhante e o MAC automaticamente perguntará ao usuário se ele/ela deseja utilizá-lo com o Time Machine.

Se não for o caso, também existe a possibilidade de configurar essa função manualmente.Para acessar esse recurso manualmente, deve-se seguir o caminho seguinte:Utilitário de Disco / Selecionar o disco a ser utilizado / Clicar na aba Apagar / abrir preferências do Time Machine em Preferências do Sistema

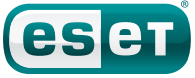

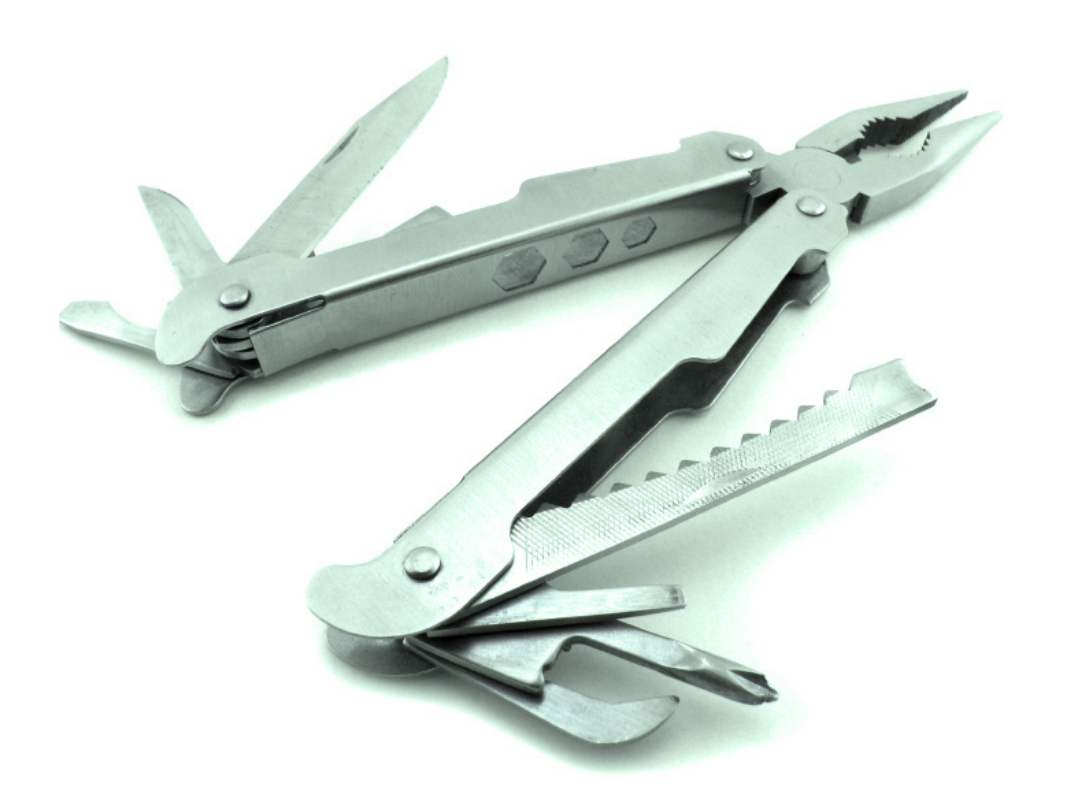

#### Quais são as características necessárias em um aplicativo de backup ideal?

Como alguns usuários podem precisar de software de backup por razões particulares, a seguir serão mencionadas cinco características a serem consideradas no momento de escolher programas que façam essa tarefa:

- Possibilidade de selecionar manualmente a informação que contará com um backup.
- Possibilidade de criar uma imagem do computador, para poder restaurar o sistema operacional, os programas e os arquivos de forma completa desde um disco de boot.
- Possibilidade de estabelecer uma senha de proteção para poder acessar os dados e que o mesmo seja criptografado.
- Possibilidade de escolha da frequência de backup dos arquivos.

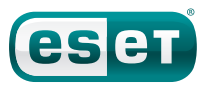

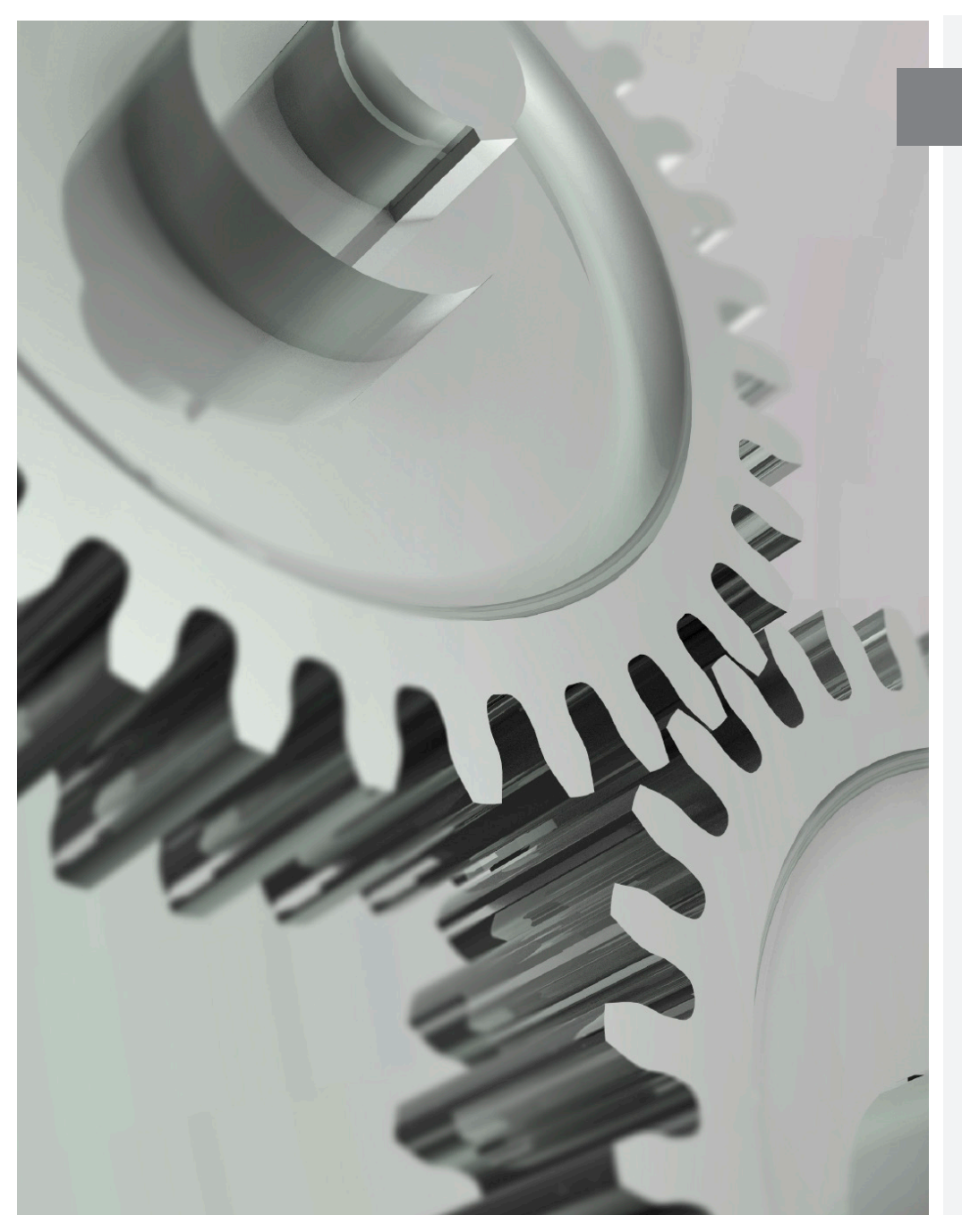

### Antivírus + Backup: duas soluções que se completam

É importante entender que um programa de backup aumenta o nível de segurança do sistema, e portanto não substitui o antivírus.

Por exemplo, um antivírus protege o computador de diversas ameaças como malware, evitando assim que os mesmos roubem informação.

Por outro lado, um programa de backup possibilita manter uma cópia da informação para poder restaurá-la no caso de falhas de hardware, falta de luz, etc. Como cumprem funções diferentes e complementárias, a recomendação é implementar ambas para alcançar um nível de proteção ideal.

![](_page_12_Picture_5.jpeg)

![](_page_13_Picture_0.jpeg)

#### DADOS E ESTATÍSTICAS

- No dia 27 de fevereiro de 2011, ocorreu um erro de programação (bug) no Gmail que fez com que 0,02% dos seus usuários perdessem os e-mails que tinham no site. Para sorte deles, as mensagens foram recuperadas algumas horas depois já que a empresa contava com um backup das mesmas.

- Antes de 2001, algumas empresas que tinham sede no World Trade Center em Nova Iorque, usavam uma torre para seus escritórios e backups na outra. Depois do atentado, muitas empresas tiveram que reconsiderar a administração de backups corporativos.

- Segundo uma pesquisa pela ESET América Latina, 86% dos usuários fazem backup de documentos de texto, 65% de fotografias pessoais, 59% de filmes, 28% de e-mails e 27% de informação financeira ou de negócios.

![](_page_13_Picture_5.jpeg)

# **CONCLUSÃO**

A informação é um dos ativos mais importantes para as empresas e para as pessoas, e portanto, fazer backups frequentes é uma tarefa que deveria ser prioritária. Além disso, jamais devem ser subestimadas as várias causas que podem levar à perda de informação.

Segundo a pesquisa da ESET América Latina, 46,7% dos usuários somente conseguiram recuperar parte do backup. Por essa razão, realizar esse procedimento corretamente, ou seja, levando em consideração a informação a ser guardada em backups, os tipos de backup existentes, os meios de armazenamento e a frequência desse processo; é fundamental para a correta proteção da informação.

![](_page_14_Picture_3.jpeg)

![](_page_14_Picture_4.jpeg)

![](_page_14_Picture_6.jpeg)